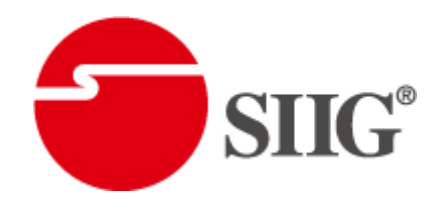

# 16x16 HDBaseT-Lite Matrix with POC & 4K2K

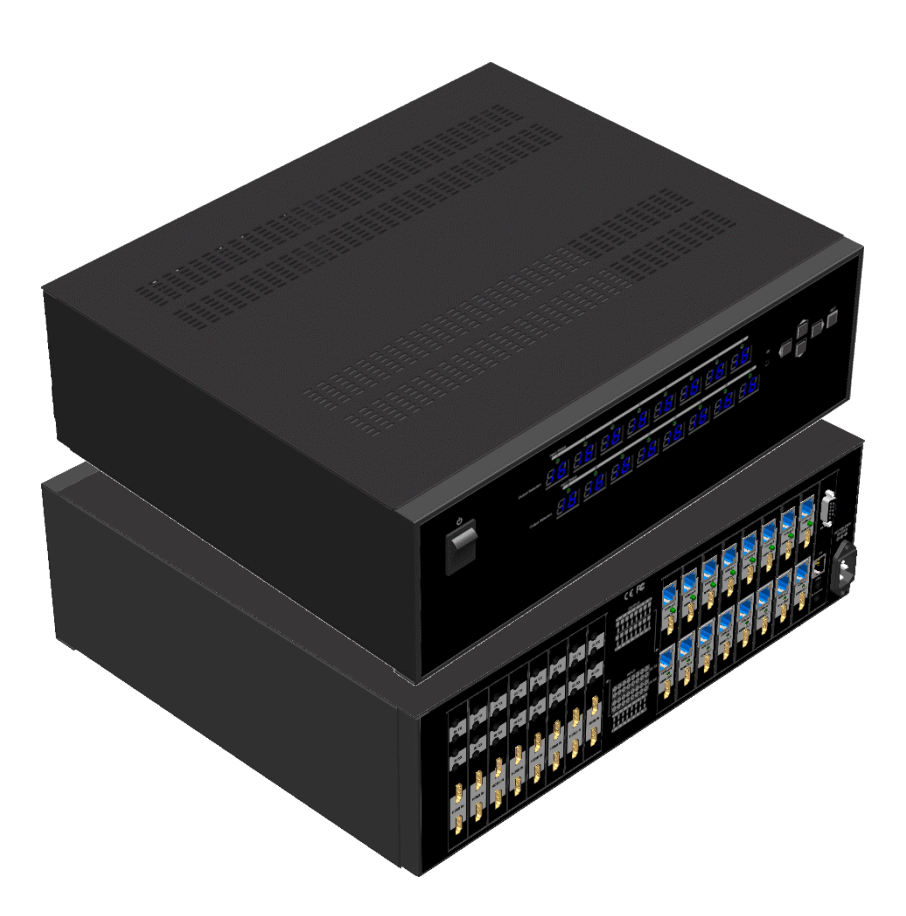

P/N: AV-GM07K3-S1

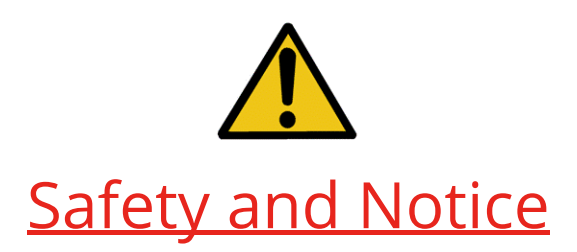

The AV-GM07K3-S1 16x16 HDBaseT-Lite Matrix with POC & 4K2K has been tested for conformance to safety regulations and requirements, and has been certified for international use. However, like all electronic equipments, the AV-GM07K3-S1 should be used with care. Please read and follow the safety instructions to protect yourself from possible injury and to minimize the risk of damage to the unit.

- Follow all instructions and warnings marked on this unit.
- Do not attempt to service this unit yourself, except where explained in this manual.
- Provide proper ventilation and air circulation and do not use near water.
- Keep objects that might damage the device and assure that the placement of this unit is on a stable surface.
- Use only the power adapter and power cords and connection cables designed for this unit.
- Do not use liquid or aerosol cleaners to clean this unit. Always unplug the power to the device before cleaning.

## TABLE OF CONTENTS

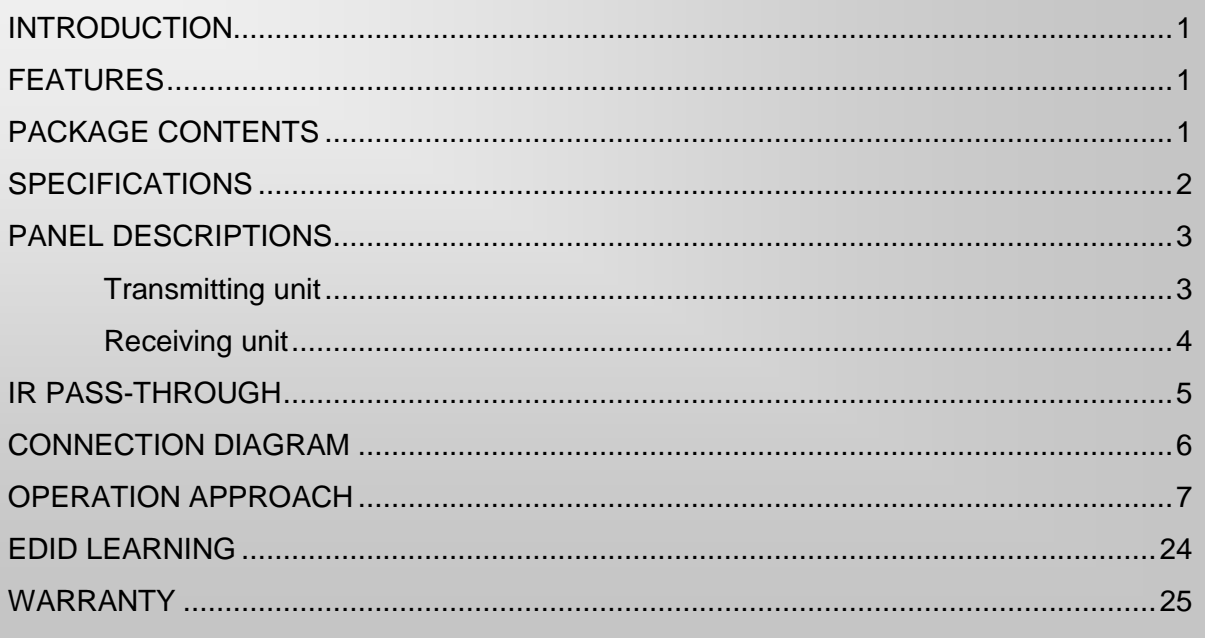

# INTRODUCTION

<span id="page-2-0"></span>The AV-GM07K3-S1 16x16 HDBaseT-Lite Matrix with POC & 4K2K provides the most flexible and cost effective solution in the market to route high definition video sources plus multi-channel (up to 7.1-channel) digital audio from any of the four HDMI sources to the remote displays at the same time. Through only one low cost Cat-5/5e/6 LAN cables, not only high quality video and audio can be transmitted to the display sites, but also users can switch among four HDMI sources using the push-in button or remote control. Furthermore, the built-in IR extension function makes users at display site access the DVD player, PS3 or any HDMI supported devices directly!

# FEATURES

- <span id="page-2-1"></span>● Supports HDMI Deep Color & full 3D & 4K2K@30 (HDBaseT technology)
- Extends the transmission up to 100m (330ft) from the HDMI source at Full HD 1080p 48-bit and 80m (262ft) at 4K2K@30
- Supports PoC(Power over Cable) which can power both units from TX side with power supply
- HDCP compliant
- Bi-directional IR pass-though
- Allows controlling local HDMI sources or display through control path
- Allows to control main matrix center through control line at remote receiver
- Pure unaltered uncompressed 7.1ch digital HDMI over Cat.5/5e/6 cable transmission
- Allows any source to be displayed on multiple displays at the same time
- Allows any HDMI display to view any HDMI source at any time
- Supports 7.1 channel digital audio
- Supports default HDMI EDID and learns the EDID of displays
- The matrix master can switch every output channels to any HDMI inputs by Front Panel, IR remote control, RS-232 and IP control
- Easy installation with rack-mounting
- <span id="page-2-2"></span>● Fast response time  $-2$ ~4 seconds for channel switch

# PACKAGE CONTENTS

- 
- 17x IR receiver 16x IR blaster\*
- 1x Rack-mounting ear set 1x IR Remote control\*
- 1x AV-GM07K3-S1 1x UL AC C13 power cord
	-
	-
- 1x Installation software CD 1x User Manual
- 

\* Additional IR remote controllers and IR blasters can be purchased as optional accessories to control the HDMI sources located separately.

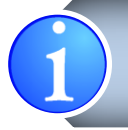

# **SPECIFICATIONS**

<span id="page-3-0"></span>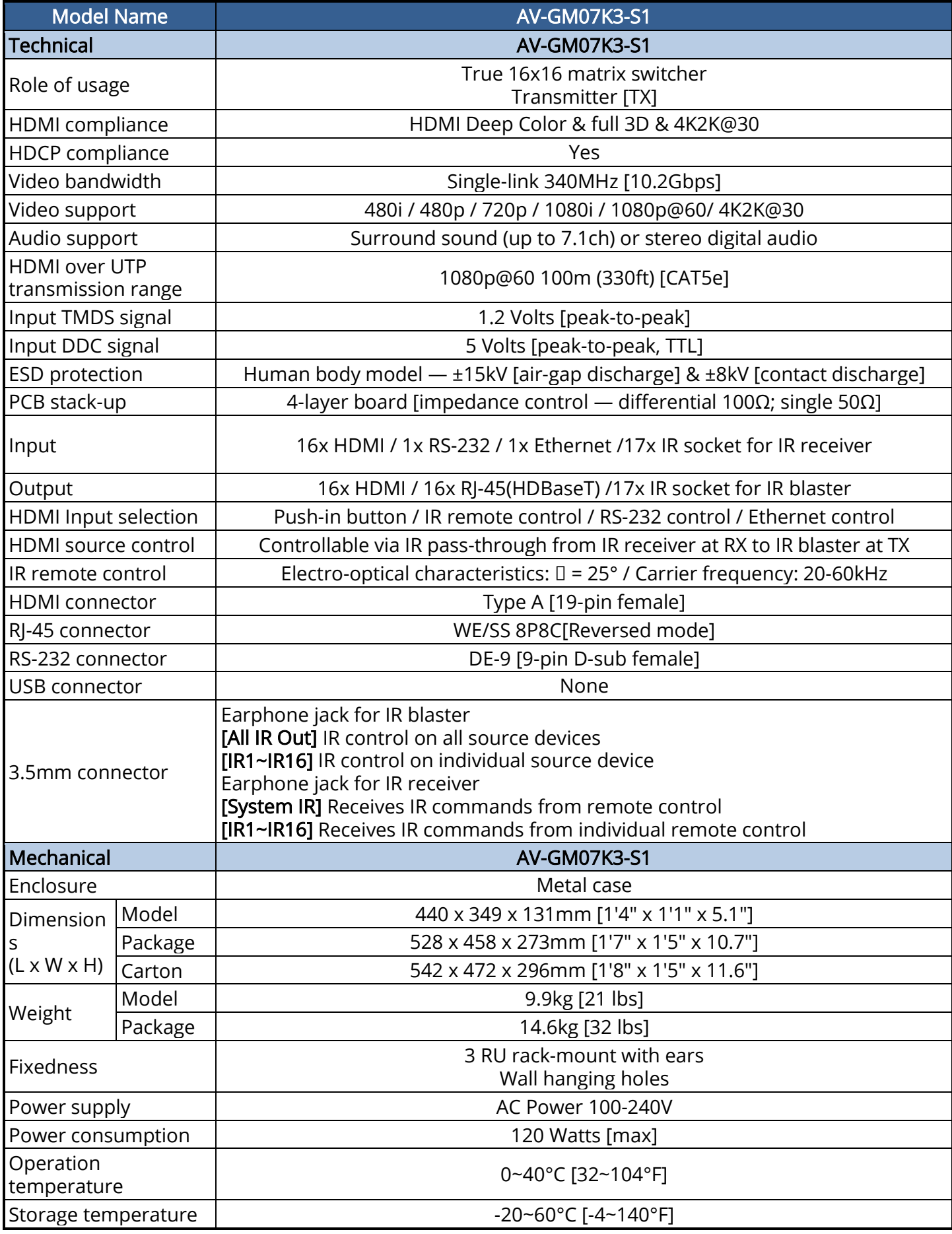

<span id="page-4-0"></span>Relative humidity  $\begin{array}{ccc} \hline \end{array}$  20~90% RH [no condensation]

# PANEL DESCRIPTIONS

## Transmitting unit **►** AV-GM07K3-S1

## <span id="page-4-1"></span>Front Panel

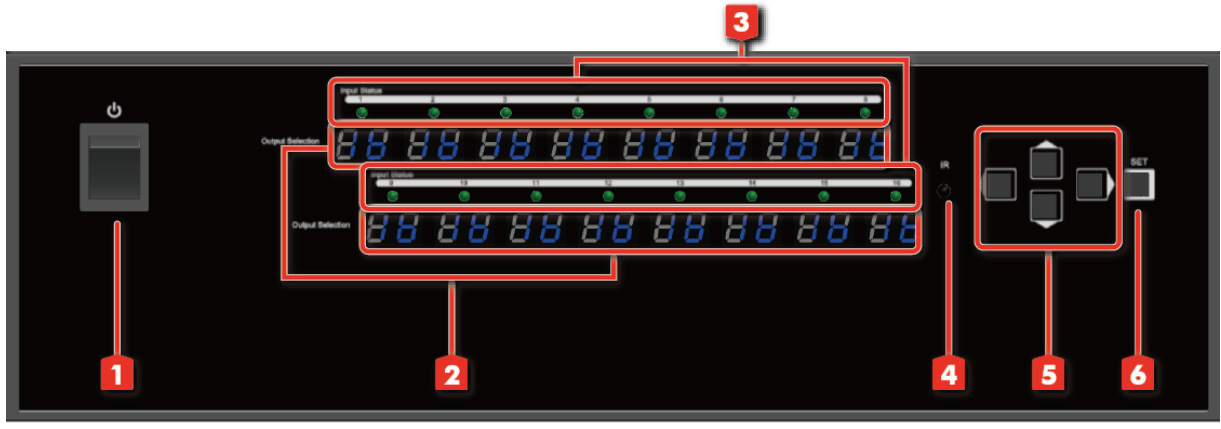

- 1. Power Switch: Power ON/OFF switch
- 2. 7-segment LED: for output 1-16 status
- 3. Source Status: Input source indicator LED
- 4. IR SENSOR: IR sensor for receiving the IR commands from IR remote
- 5. Push Button: Select the output and input
- 6. Push Button: Enter Button

### Rear Panel

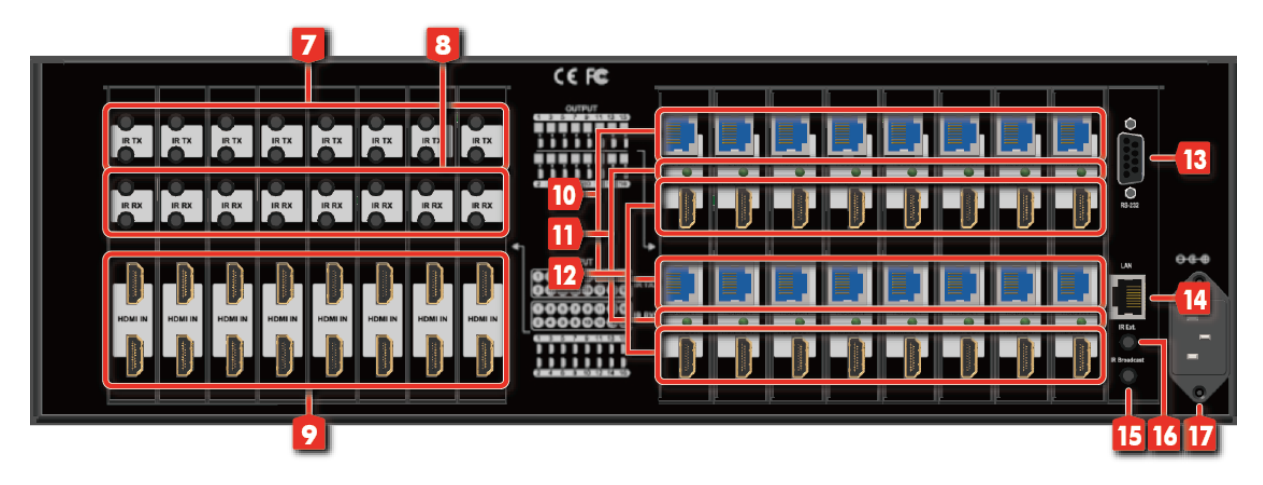

- 7. IR Blaster 1-16: 3.5mm IR blaster socket for individual HDMI source control
- 8. IR Receiver 1-16: Infrared 3.5mm socket for plugging in the extension cable of IR receiver
- 9. INPUT 1-16: HDMI inputs
- 10. Output Port 1-16: RJ-45 outputs for each output channel
- 11. LED: Link indicator
- 12. HDMI Local Loopout Port 1-16: Local loopout HDMI outputs for each output channel
- 13. RS-232: RS-232 control port
- 14. Ethernet: Ethernet control port
- 15. All IR Output: 3.5mm IR blaster socket for HDMI source control on all 16 inputs
- 16. System IR Receiver: Ext. IR receiver
- <span id="page-5-0"></span>17. AC Power: 100-240V

## Receiving unit **►** AV-GM0393-S1-RX [Sold Separately]

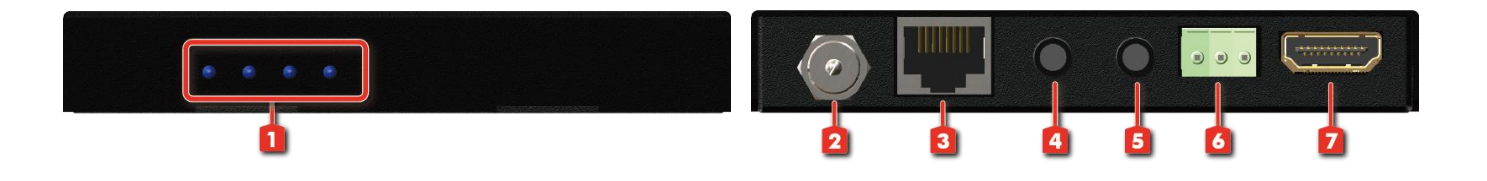

- 1. LED: Power LED, Status LED, Link LED, HDCP LED
	- $\triangleright$  Power LED: This LED light always shine is meant that works fine.
	- $\triangleright$  Status LED: This LED light is blinking it means functions well.
	- $\triangleright$  Link LED: This LED light always shine is meant that works fine.
	- $\triangleright$  HDCP LED: HDCP ON the LED light always shine

HDCP OFF - the LED light is blinking

- 2. Latch-locking power jack: Connect to 12V DC power supply
- 3. RJ-45: Plug in a Cat-5/5e/6 cable that needs to be linked to the receiving unit CV-57VA-RX
- 4. IR Receiver: Infrared 3.5mm socket for plugging in the extension cable of IR receiver
- 5. IR Blaster: Infrared 3.5mm socket for plugging in the extension cable of IR blaster
- 6. RS-232 (terminal block format): The order of RS-232 pin are TX, RX, GND (from the left side to the right)
- 7. HDMI OUT: Connects to a HDMI display with HDMI male-male cable

# IR PASS-THROUGH

### <span id="page-6-0"></span>IR Extenders

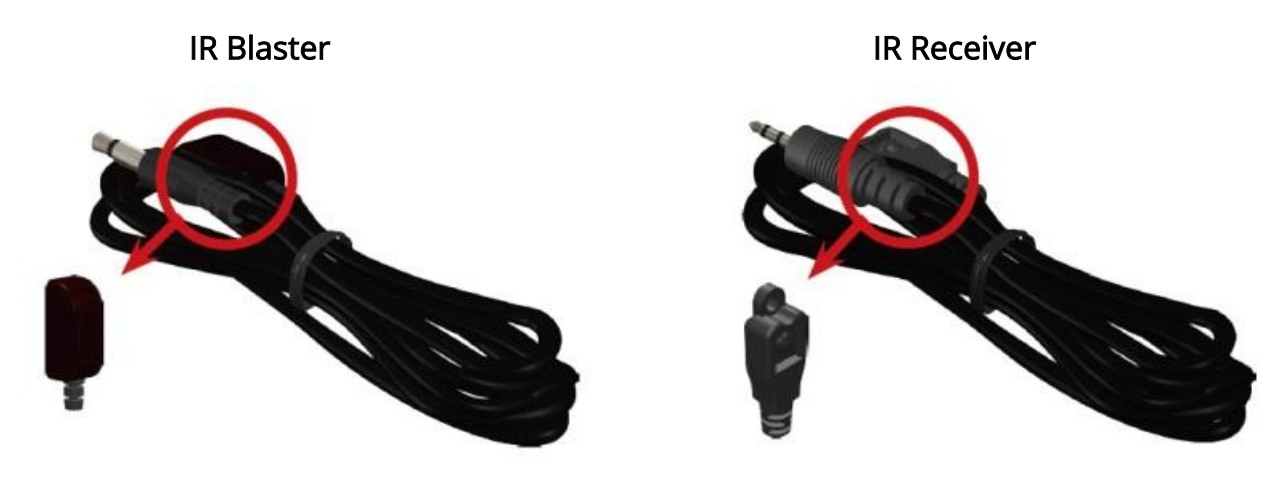

## IR Sockets

AV-GM07K3-S1

- All IR Out: The default location for IR blaster to transmit all IR command signals received from any of the four remote receivers to all of the HDMI sources.
- IR BLASTER 1-16: IR blaster connected here can only transmit IR command signals from the remote receivers that are setting at respective input channel from 1 to 4.
- System IR: Receives IR commands from remote control
- IR RECEIVER 1-16: Receives IR commands from individual remote control

#### AV-GM0393-S1-RX

IR BLASTER: IR control on individual display device

IR RECEIVER: IR receiver connected here can receive all IR command signals from the IR remote controls of AV-GM07K3-S1 and all other HDMI source devices.

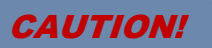

**Incorrect placement of IR Blaster and Receiver may result in the failure of the IR extenders. Please check carefully before plugging in the IR extender to the respective IR sockets. Warranty will not cover the damage.**

## Definition of IR Earphone Jack

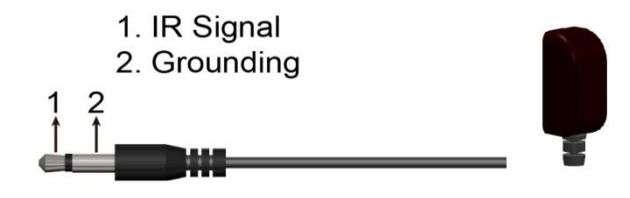

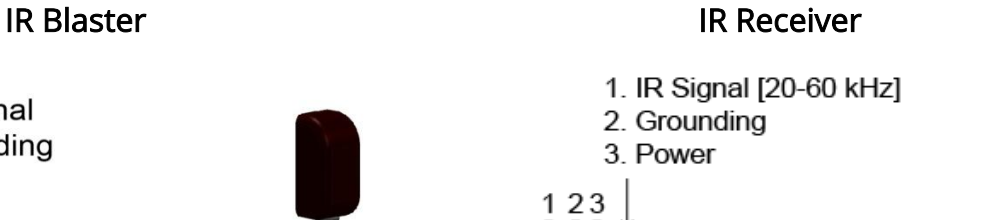

 $\blacksquare$  . Then

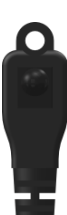

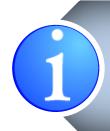

You can buy any IR extension cables in the market that are compatible to the definition of the IR sockets for the matrix if necessary for replacement use. However, IR cables longer than 2m (6-ft) may not work.

l.

# CONNECTION DIAGRAM

<span id="page-7-0"></span>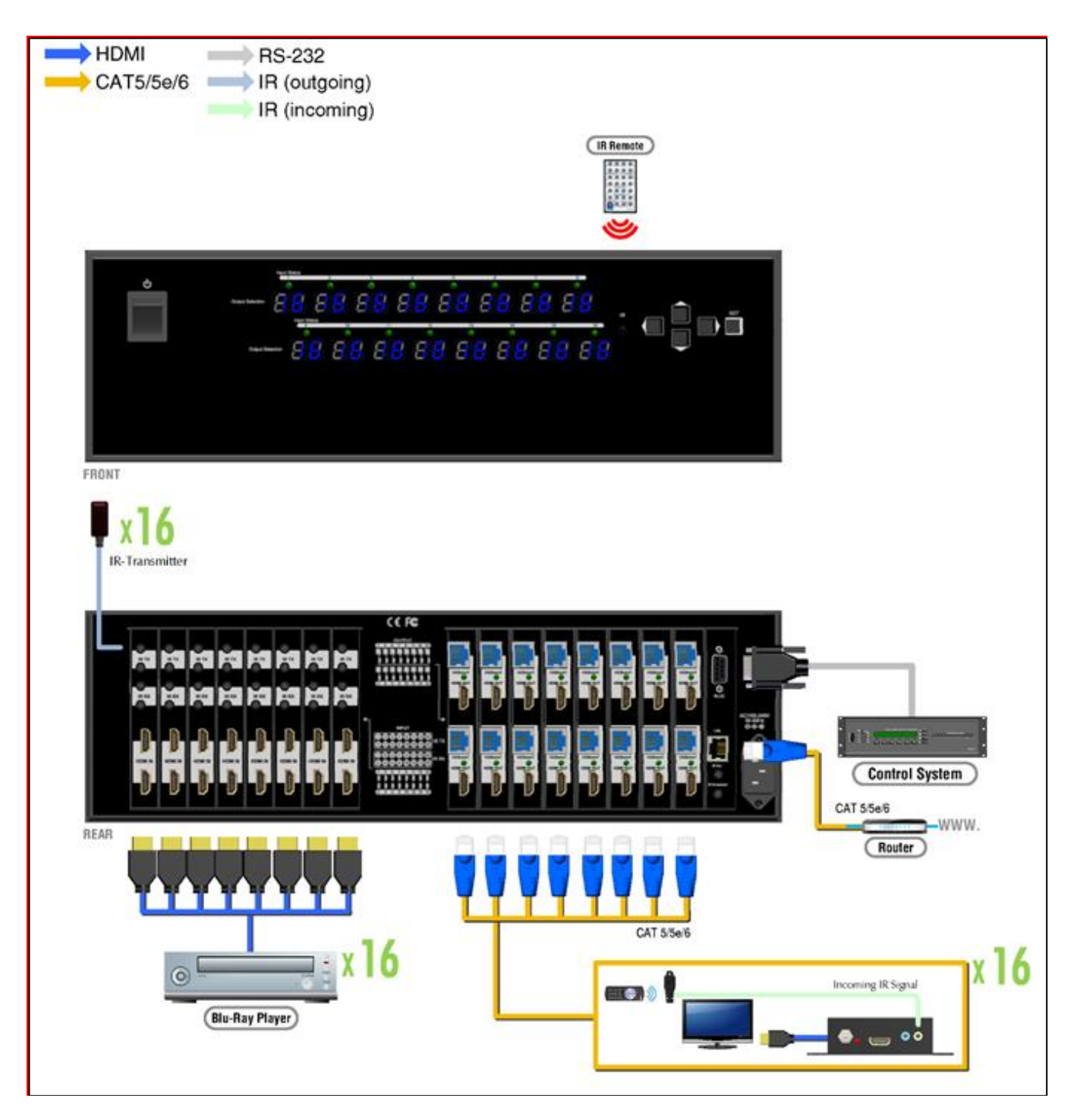

# OPERATION APPROACH

### <span id="page-8-0"></span>Method A: Push-in Button

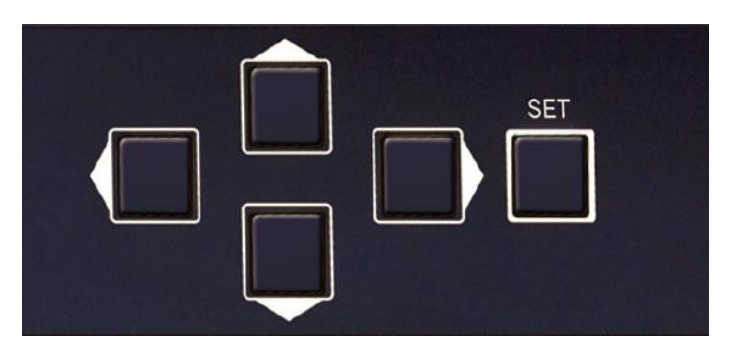

### Input / Output Mapping

- 1) Use the "LEFT" or "RIGHT" push button to select the output desired to switch sources to.
- 2) Use the "UP" or "DOWN" push button to select the specific source
- 3) Press "SET" to start & confirm

## Method B: IR Remote Control

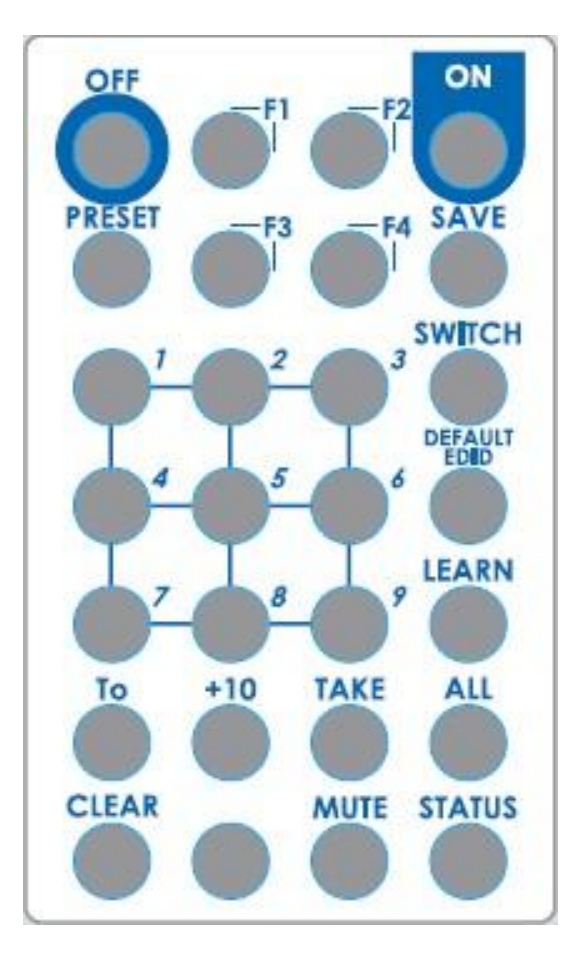

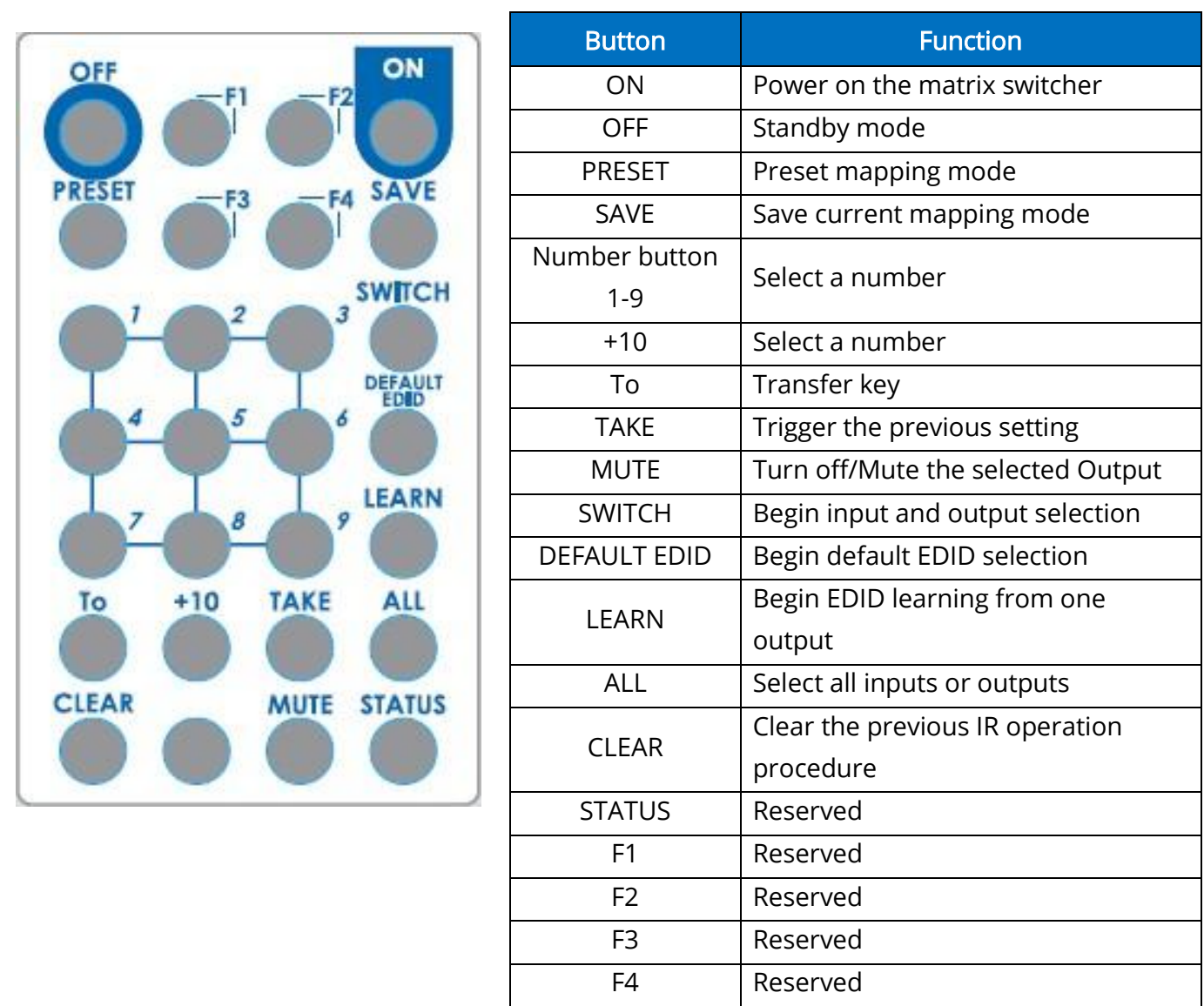

## Example of function key

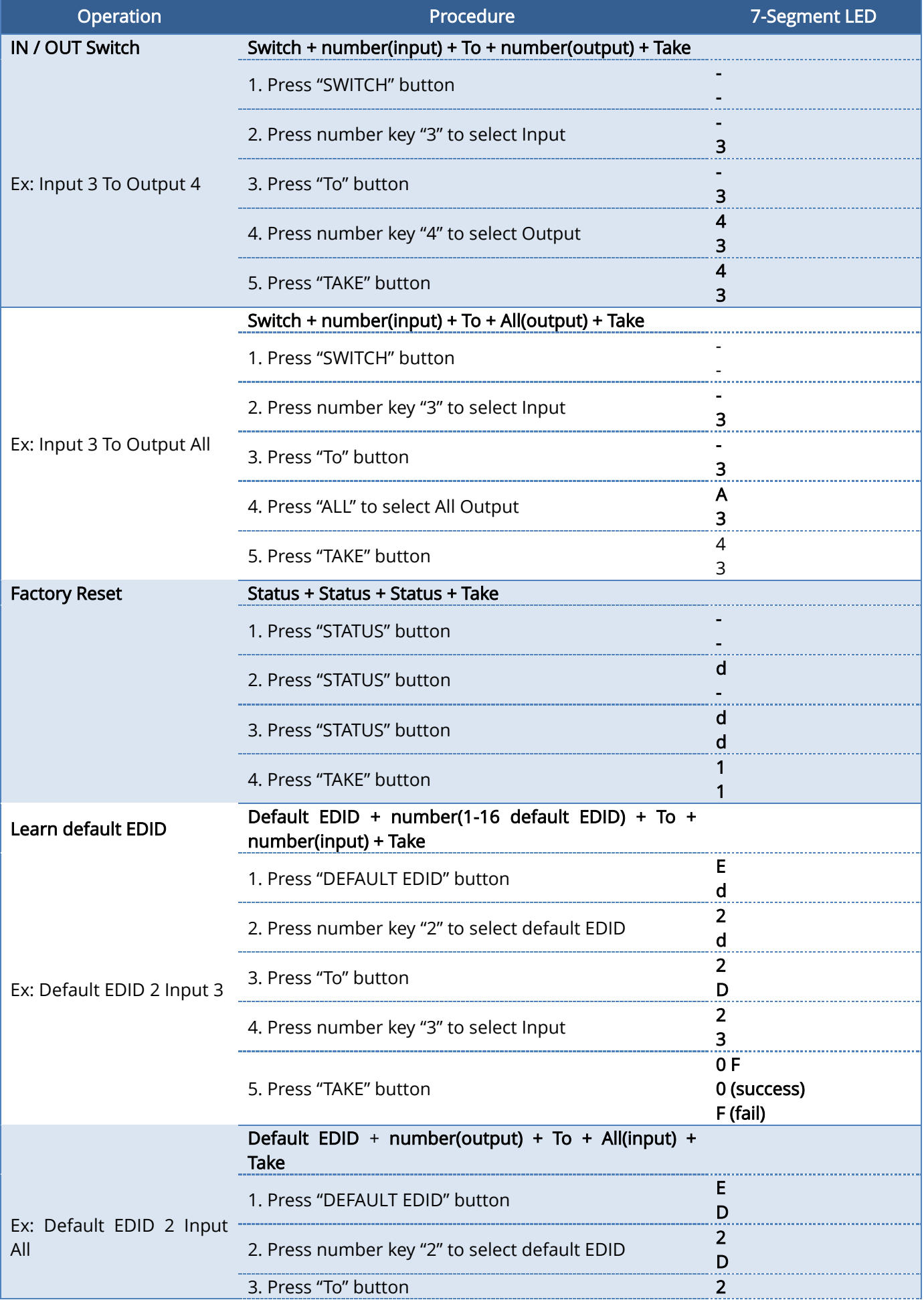

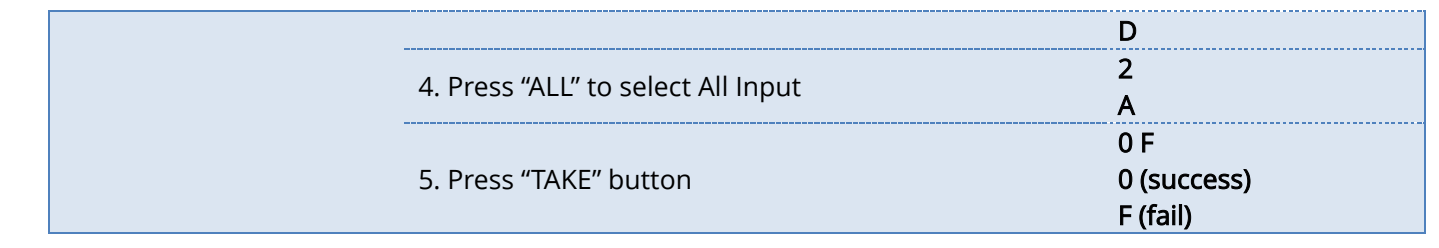

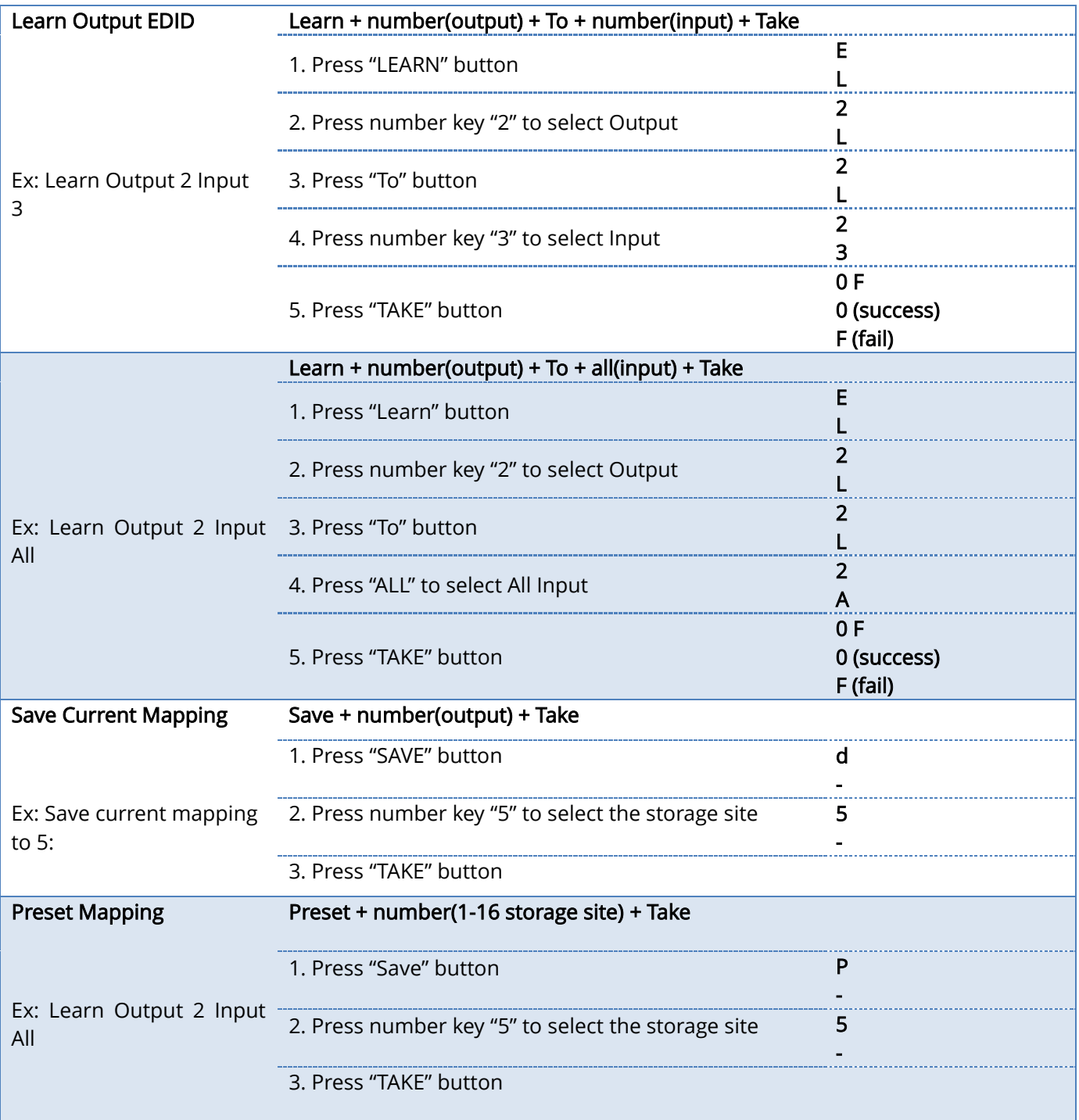

## Method C: Software Control through RS-232 port / Ethernet port

## System Requirement

- 1) OS Information: MS WinXP/7
- 2) Baud rates: 9600
- 3) Software size: 3 MB
- 4) Minimum RAM requirement: 256 MB

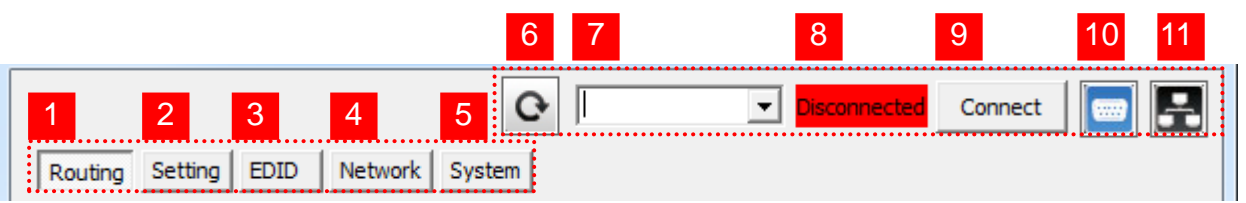

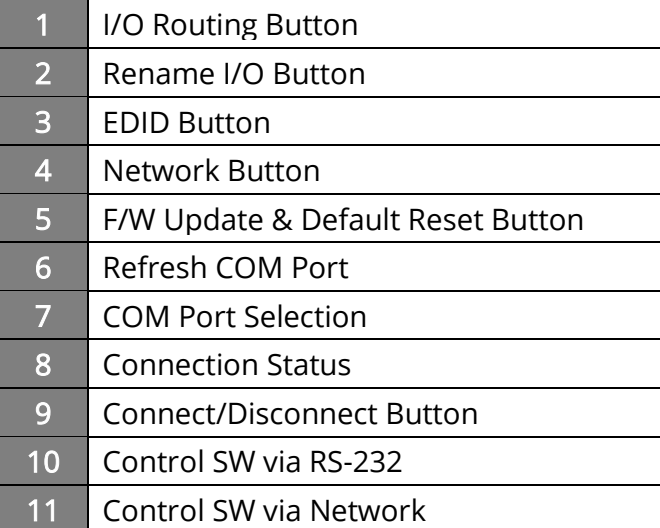

## 1. I/O Routing Button

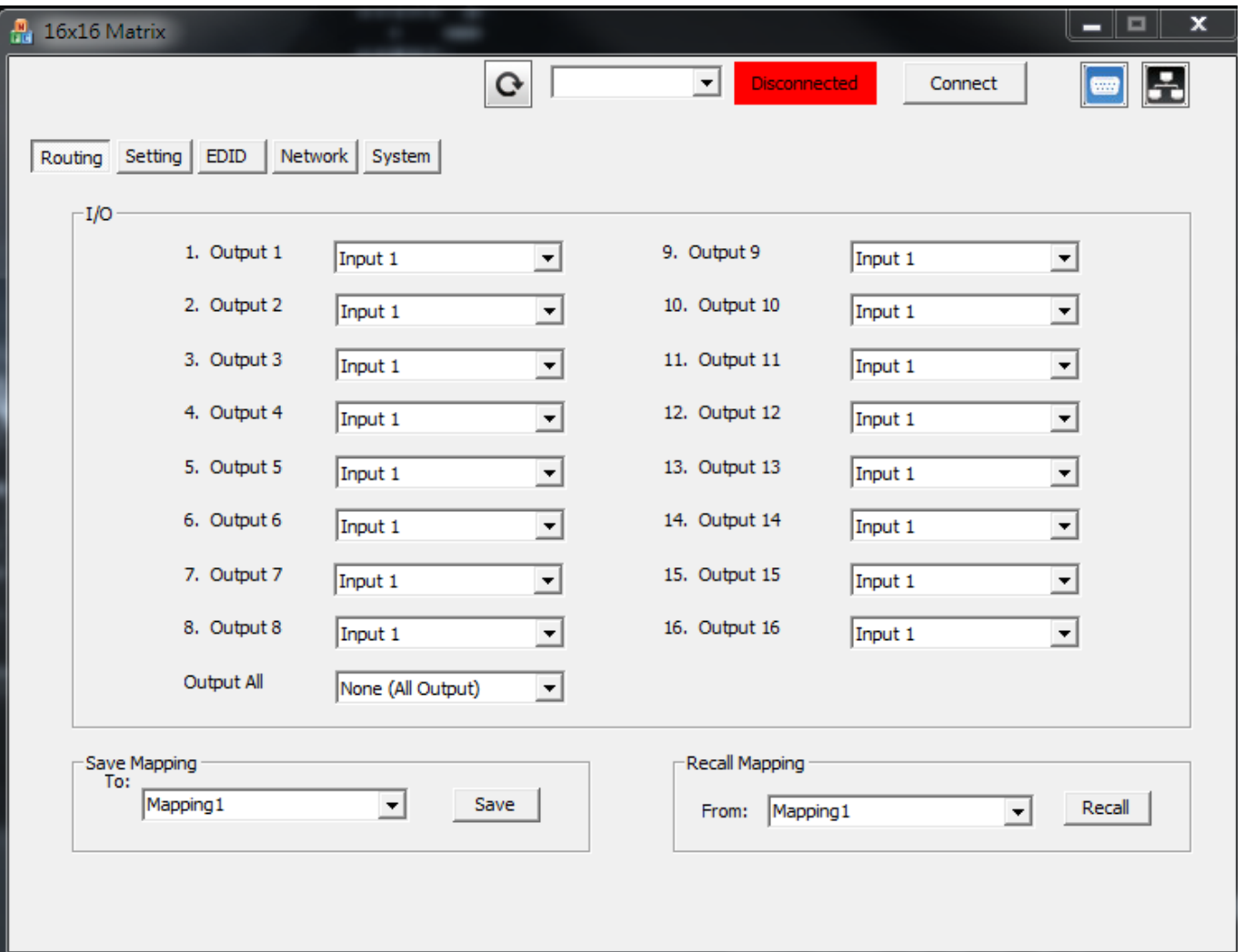

 $>$  I/O:

Select the input

- $\triangleright$  Save Mapping: Select Mapping(1-8) Click "Save" button to save current mapping
- $\triangleright$  Preset Mapping: Select Mapping(1-8) Click "Recall" button to recall previous mapping which are saved

## 2. Rename I/O Button

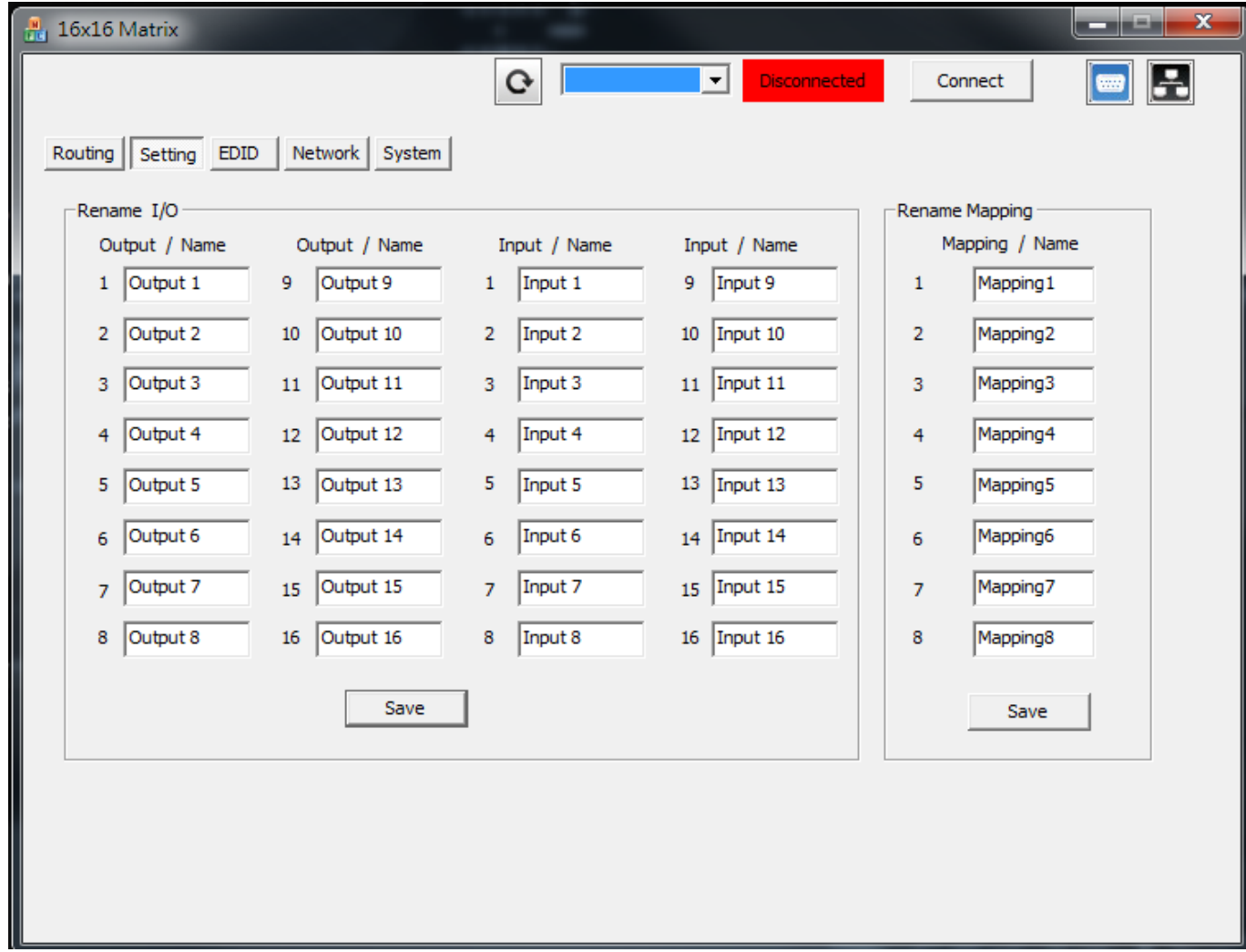

 $\overline{\phantom{a}}$ 

> Rename I/O:

Rename output name Rename input name

> Rename Mapping:

Rename Mapping name

### 3. EDID Button

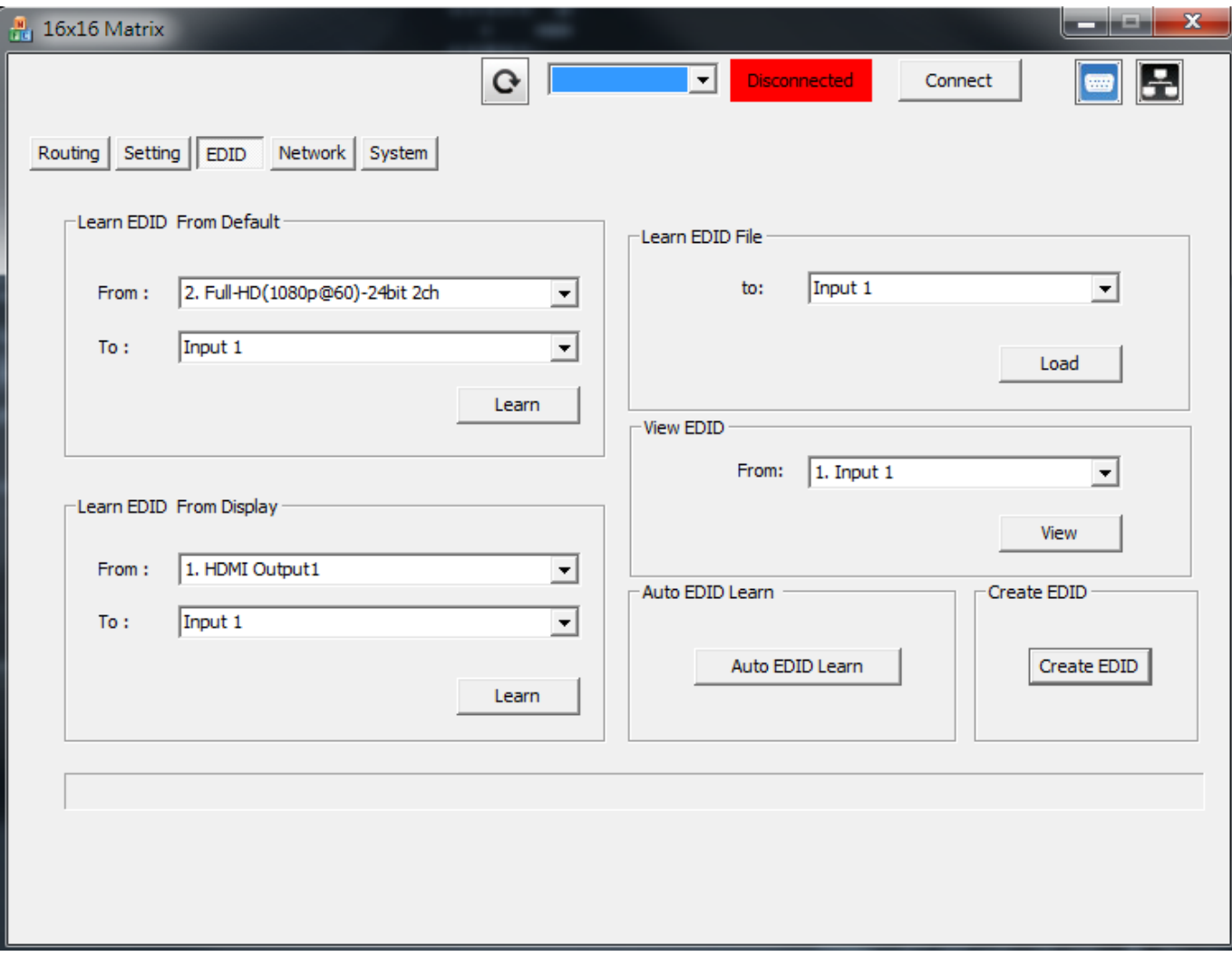

 $\overline{\phantom{a}}$ 

- $\triangleright$  Learn EDID from Default
	- Select Default EDID(1-10 Default EDID)
	- 1. Full-HD(1080p@60)-24bit 2D & 2ch & Dolby 5.1ch
	- 2. Full-HD(1080p@60)-24bit 2D & 7.1ch
	- 3. Full-HD(1080p@60)-24bit 3D & 2ch
	- 4. Full-HD(1080p@60)-24bit 3D & 7.1ch
	- 5. HD(1080i@60)(720p@60)-24bit 2D & 2ch
	- 6. HD(1080i@60)(720p@60)-24bit 2D & 7.1ch
	- 7. Full-HD(1080p@60)-36bit 2D & 2ch
	- 8. Full-HD(1080p@60)-36bit 2D & 7.1ch
	- 9. 4K2K@30Hz 24-Bit 7.1ch
	- 10. 4K2K@30Hz 24-Bit 2ch

Select Input

- > Learn EDID From Display Select output Select Input Click "Learn" button to learn display EDID
- Load EDID File to Input Select Input Click "Load" button to select the EDID file
- $\triangleright$  View EDID Select Input or HDMI output Click "View" button to read the EDID and analysis
- Create EDID Click "Create" button to create EDID file

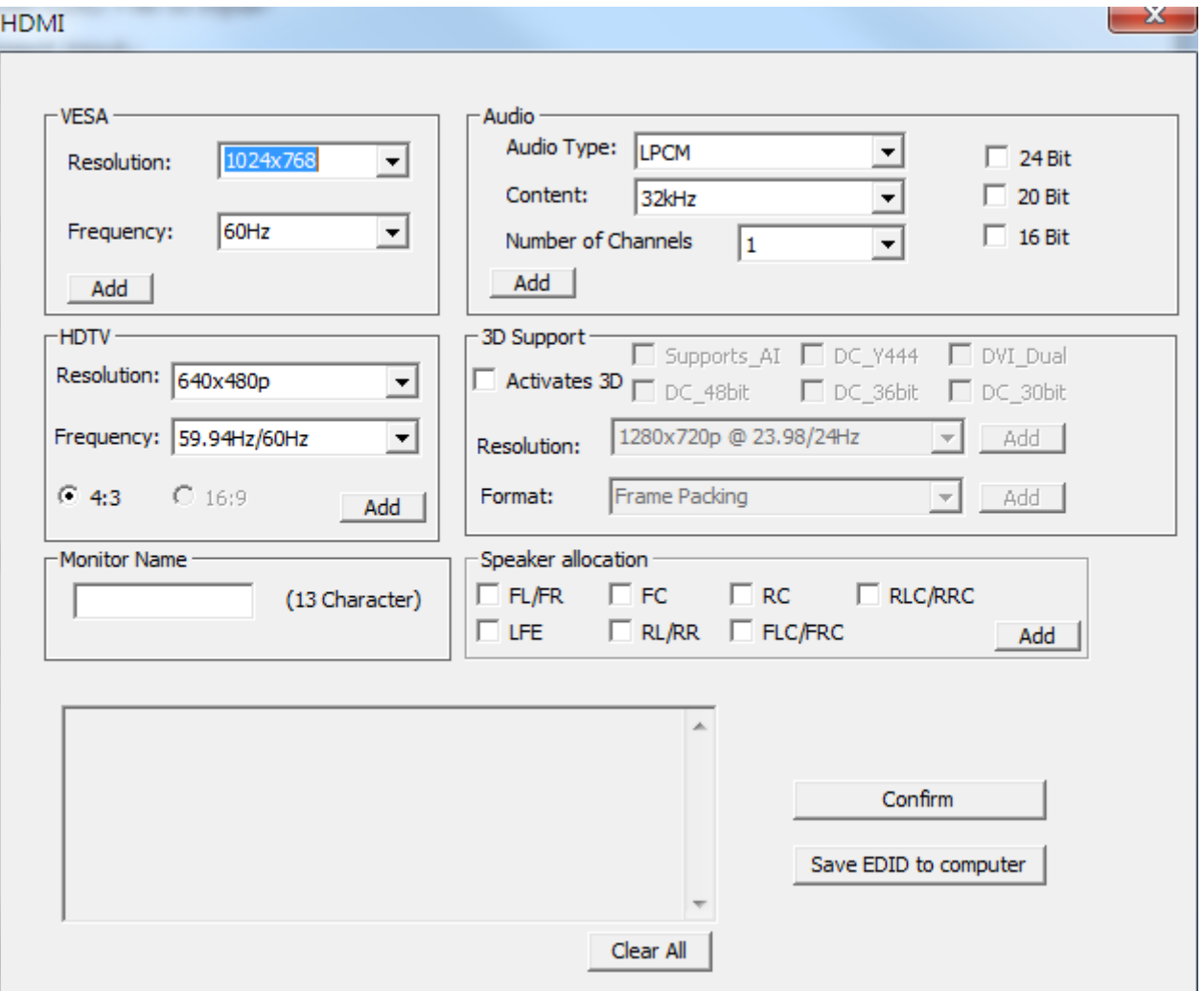

Select the EDID content

Click "Save EDID on Computer" to save the generated EDID as a file

### 4. Network Button

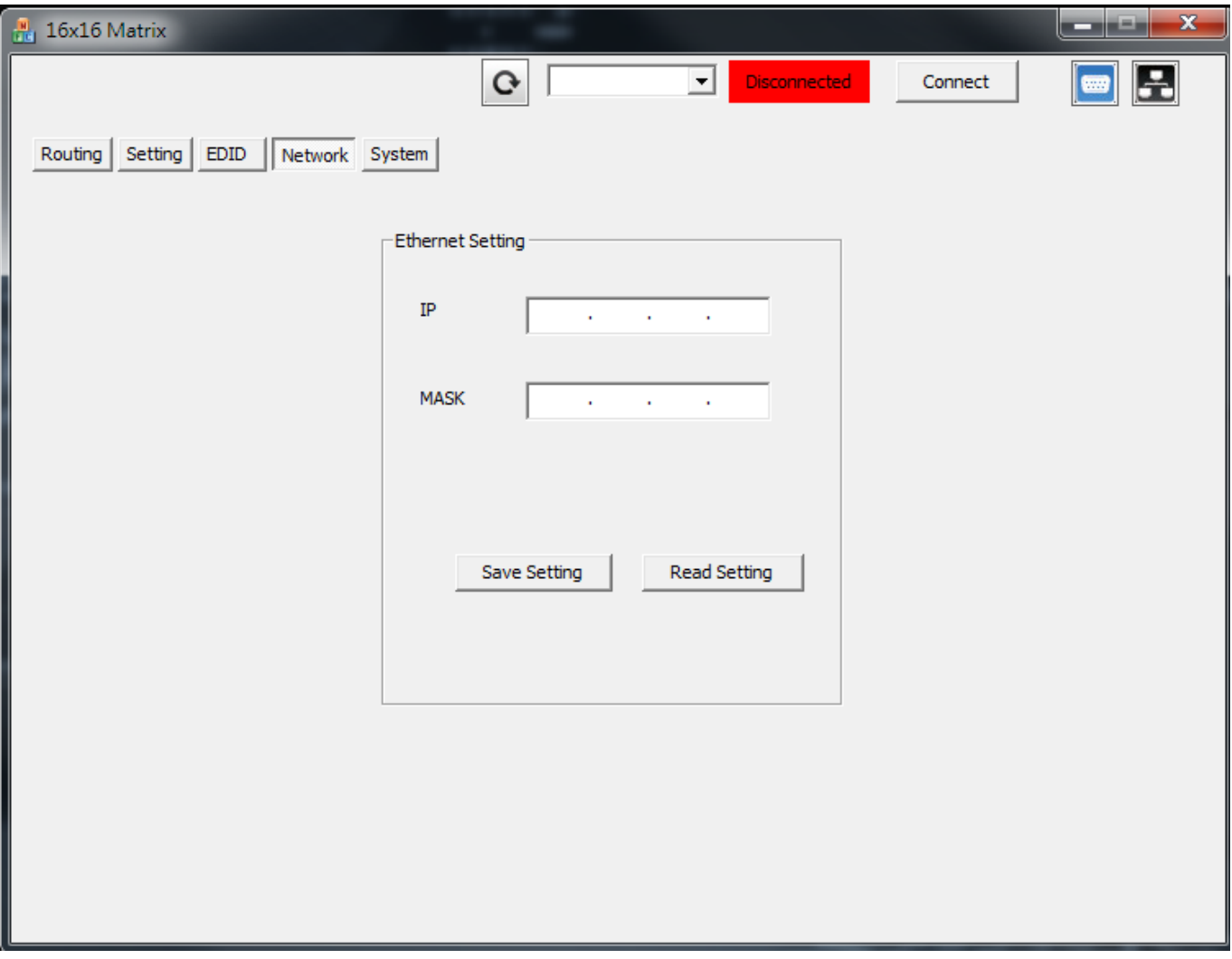

 $\triangleright$  Save Setting

Save the IP address which you key in on the column

▶ Read Setting:

Read the IP address from the device

PS: The default IP address is 192.168.1.111

### 5. System Button

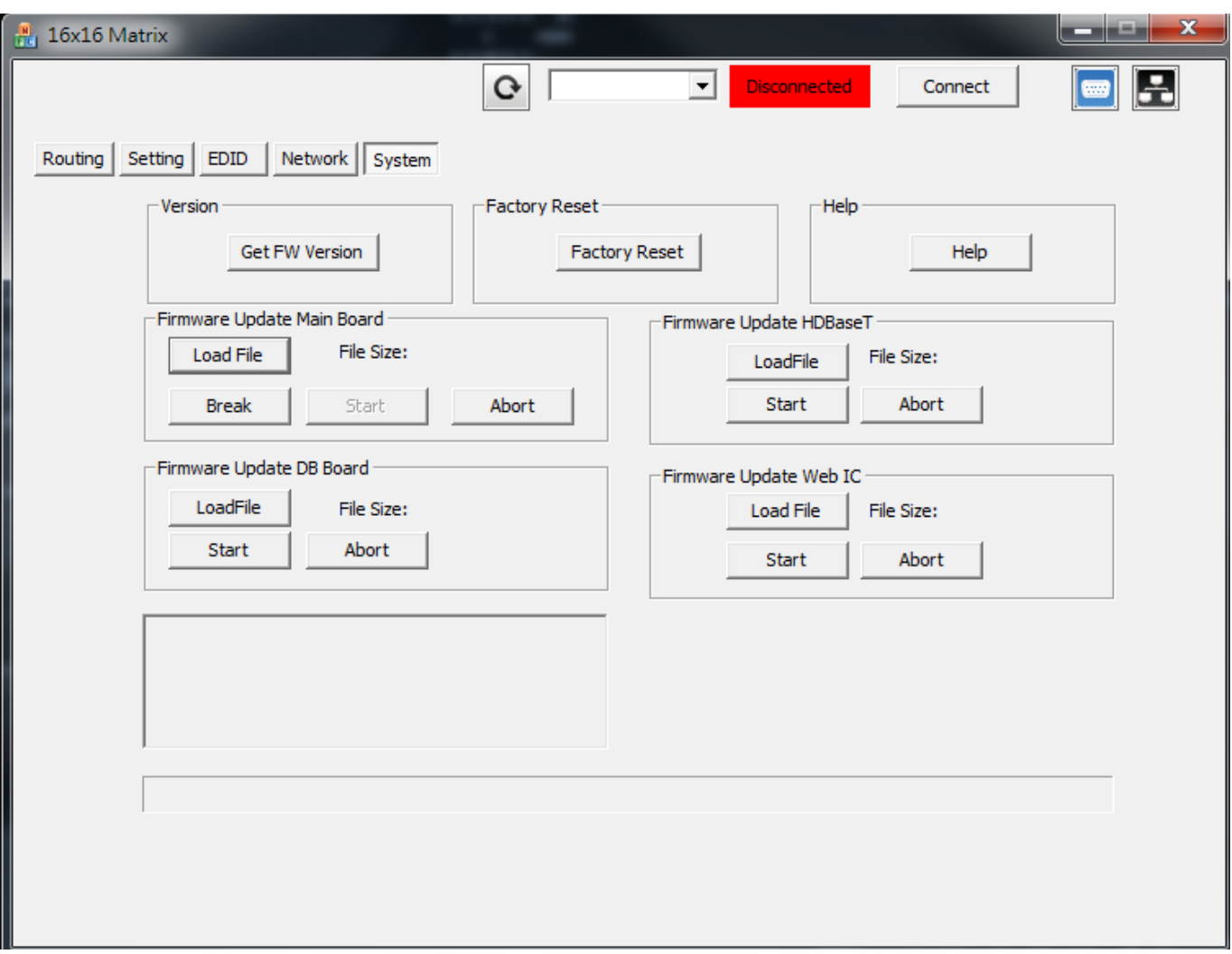

> Version:

Get the firmware version information

Factory Reset

To do factory default reset

 $\triangleright$  Help

To view the steps of the firmware update

- Firmware Update Main Board
- Firmware Update Valens
- Firmware Update DB Board
- Firmware Update Web IC
- 6. Refresh COM Port Button

#### 7. COM Port Selection

Click " " button to select COM Port

#### 8. Connection Status

▶ Connected Status:

Connect (1)

> Connecting Status:

Connecting...

Disconnected Status:

Disconnected

#### 9. Connect/Disconnect Button

Click this button " " to change connection status

### 10. RS-232 Button

- > Click "  $\boxed{\bullet}$  " button to switch to RS-232 function.
- If RS-232 is connected, the button will show the sign image to let you know.

### 11. Ethernet Button

- $\triangleright$  Click "  $\boxed{ \cdot \cdot \cdot }$  " button to switch to Ethernet function
- $\triangleright$  If Ethernet is connected, the button will show the sign image to let you know.

## Method D: Web Interface Control

The default IP address: 192.168.1.111 Account: admin

Password: matrix

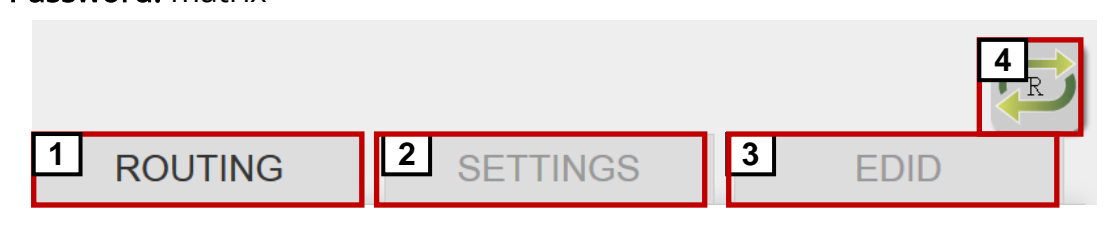

- 1 I/O Routing Button
- 2 Setting Button
- 3 EDID Button
- 4 Refresh I/O Status & Read I/O Name Button

## 1. I/O Routing Button

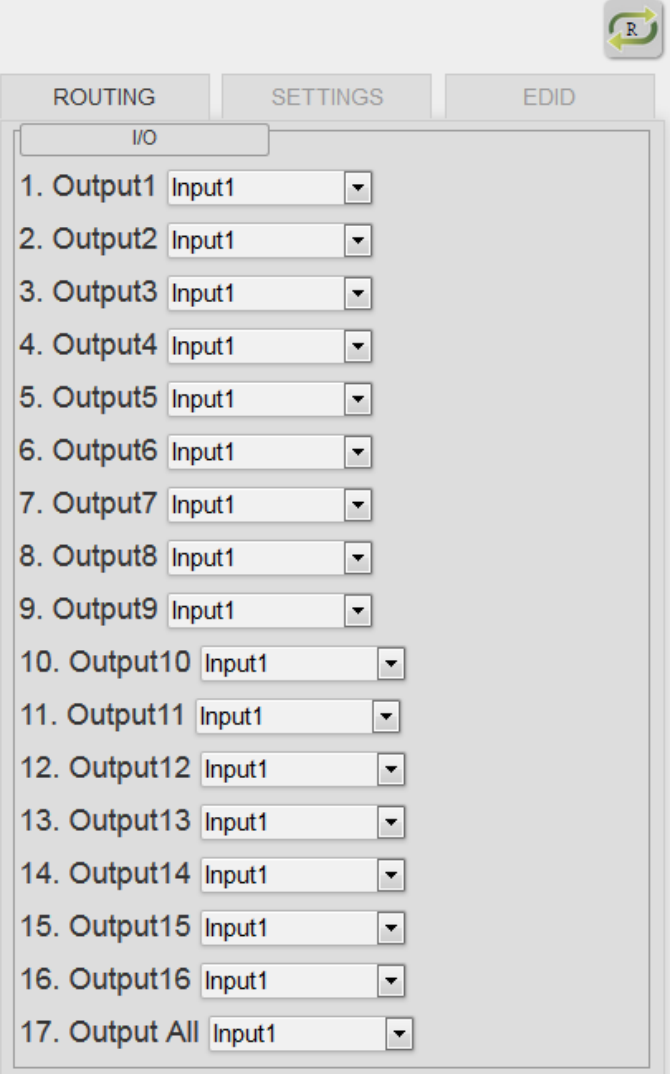

 I/O: Select the input

 $\triangleright$  Save Mapping:

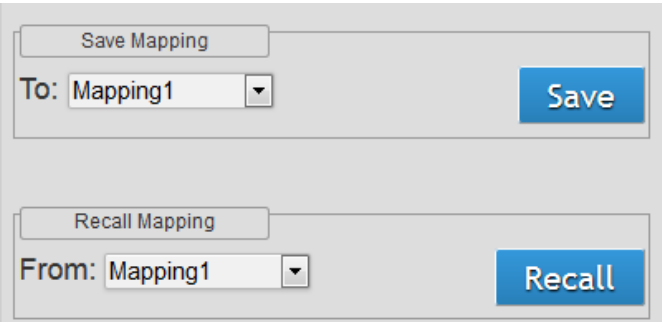

Select Mapping (1-8) Click "Save" button to save current mapping

 $\triangleright$  Recall Mapping:

Select Mapping (1-8)

Click "Recall" button to recall previous mapping which are saved

### 2. Setting Button

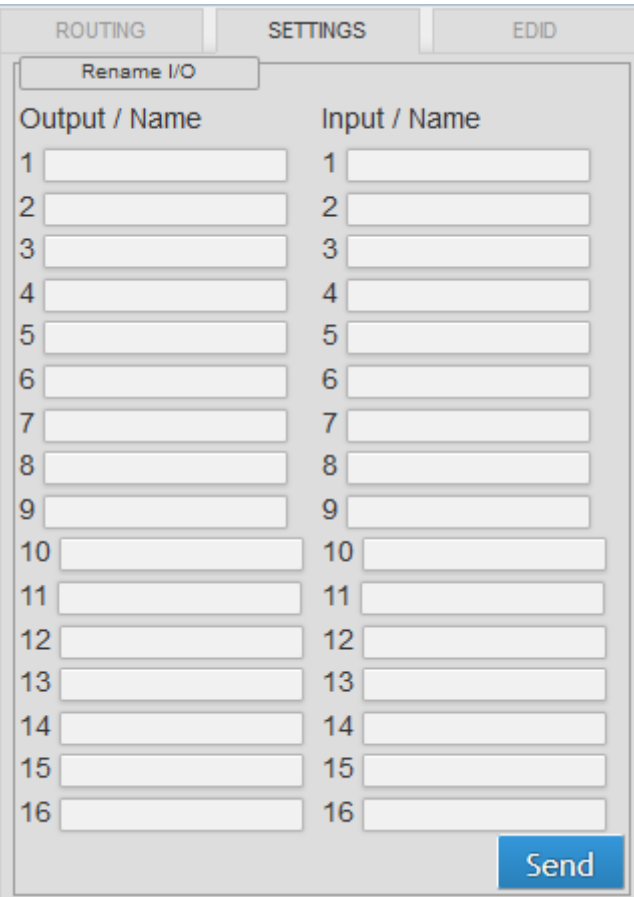

- $\triangleright$  Rename I/O: Rename output name Rename input name
- $\triangleright$  Rename Mapping:

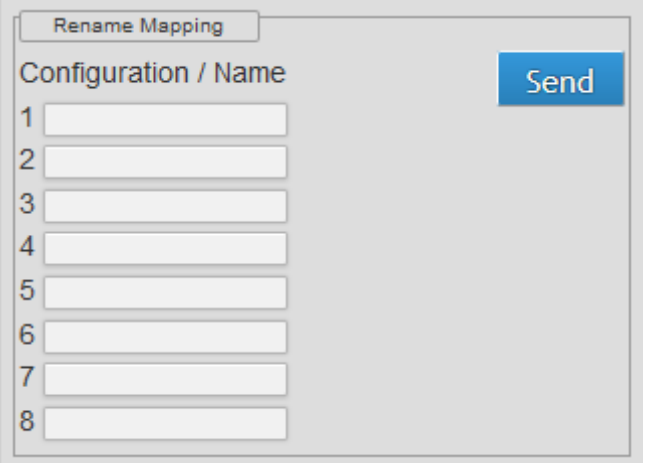

#### Rename Mapping name

Password change: (the password has to be 6 characters)

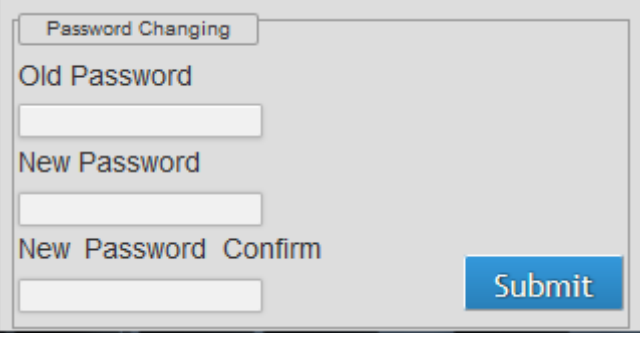

Key in "old password"

Key in "new password"

Key in "new password" again

### 3. EDID Button

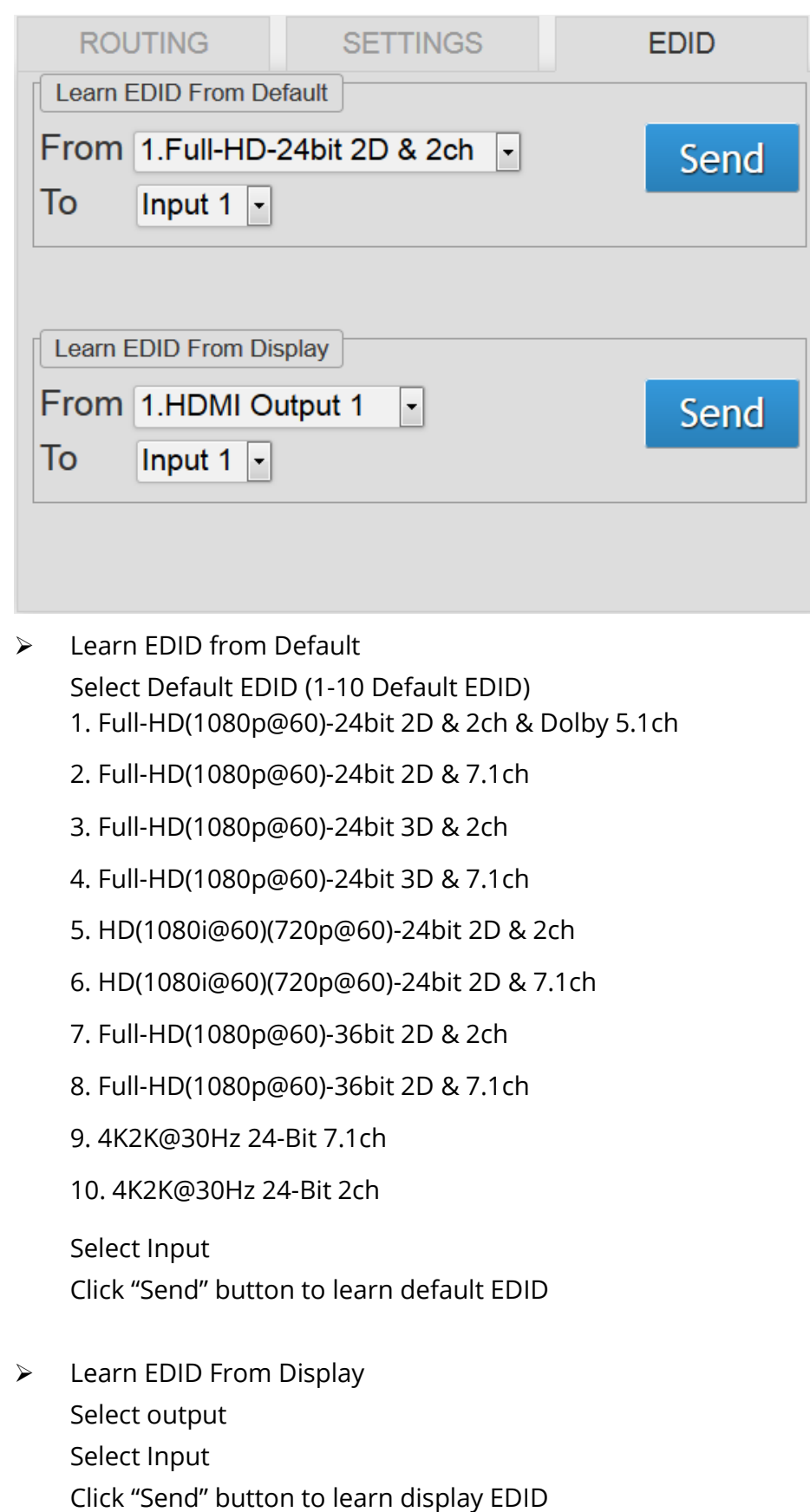

## 4. Refresh I/O Status & Read I/O Name Button

# EDID LEARNING

<span id="page-25-0"></span>The EDID learning function is only necessary whenever you encounter any display on the HDMI output port that cannot play audio and video properly. Because the HDMI source devices and displays may have various level of capability in playing audio and video, the general principle is that the source device will output the lowest standards in audio format and video resolutions to be commonly acceptable among all HDMI displays. In this case, a 720p stereo HDMI signal output would be probably the safest choice. Nevertheless, the user can force the matrix to learn the EDID of the lowest capable HDMI display among others to make sure all displays are capable to play the HDMI signals normally.

There are THREE methods to do EDID Learning as below,

- 1. Front Panel Push-in Button: Please refer to the Operation Approach\ Method A: Push-in Button
- 2. IR Remote Control: Please refer to the Operation Approach\ Method B: IR Remote Control
- 3. Software Control: Please refer to the Operation Approach\ Method C: Software Control

#### through RS-232 port

There are ten embedded default EDID as below,

- 1. Full-HD(1080p@60)-24bit 2D & 2ch & Dolby 5.1ch
- 2. Full-HD(1080p@60)-24bit 2D & 7.1ch
- 3. Full-HD(1080p@60)-24bit 3D & 2ch
- 4. Full-HD(1080p@60)-24bit 3D & 7.1ch
- 5. HD(1080i@60)(720p@60)-24bit 2D & 2ch
- 6. HD(1080i@60)(720p@60)-24bit 2D & 7.1ch
- 7. Full-HD(1080p@60)-36bit 2D & 2ch
- 8. Full-HD(1080p@60)-36bit 2D & 7.1ch
- 9. 4K2K@30Hz 24-Bit 7.1ch
- 10. 4K2K@30Hz 24-Bit 2ch

# **WARRANTY**

<span id="page-26-0"></span>The SELLER warrants the AV-GM07K3-S1 16x16 HDBaseT-Lite Matrix with POC & 4K2K free from defects in the material and workmanship for 3 years from the date of purchase from the SELLER or an authorized dealer. Should this product fail to be in good working order within 3 years warranty period, The SELLER, at its option, repair or replace the unit, provided that the unit has not been subjected to accident, disaster, abuse or any unauthorized modifications including static discharge and power surge. This warranty is offered by the SELLER for its BUYER with direct transaction only. This warranty is void if the warranty seal on the metal housing is broken.

Unit that fails under conditions other than those covered will be repaired at the current price of parts and labor in effect at the time of repair. Such repairs are warranted for 90 days from the day of reshipment to the BUYER. If the unit is delivered by mail, customers agree to insure the unit or assume the risk of loss or damage in transit. Under no circumstances will a unit be accepted without a return authorization number.

The warranty is in lieu of all other warranties expressed or implied, including without limitations, any other implied warranty or fitness or merchantability for any particular purpose, all of which are expressly disclaimed.

Proof of sale may be required in order to claim warranty. Customers outside Taiwan are responsible for shipping charges to and from the SELLER. Cables and power adapters are limited to a 30 day warranty and must be free from any markings, scratches, and neatly coiled.

The content of this manual has been carefully checked and is believed to be accurate. However, The SELLER assumes no responsibility for any inaccuracies that may be contained in this manual. The SELLER will NOT be liable for direct, indirect, incidental, special, or consequential damages resulting from any defect or omission in this manual, even if advised of the possibility of such damages. Also, the technical information contained herein regarding the AV-GM07K3-S1 features and specifications is subject to change without further notice.

> Support For more info or tech support http://www.siig.com/support

April, 2018